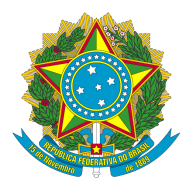

**Ministério do Trabalho e Emprego - MTE Secretaria Nacional de Economia Solidária – SENAES**

**CADSOL**

**CADASTRO NACIONAL DE EMPREENDIMENTOS ECONOMICOS SOLIDÁRIOS**

**MANUAL DE ORIENTAÇÕES SOBRE O CADASTRO DE EMPREENDIMENTOS ECONÔMICOS SOLIDÁRIOS**

> **Versão 1.2 Junho/2015**

**BRASÍLIA /2015**

### **LISTA DE SIGLAS E ABREVIATURAS**

- **CADSOL –** Cadastro Nacional de Empreendimentos Econômicos Solidários
- **CN- CADSOL** Comissão Nacional do CADSOL
- **CNES** Conselho Nacional de Economia Solidária
- **CONAES**  Conferência Nacional de Economia Solidária
- **DCSOL**  Declaração da Economia Solidária
- **EES**  Empreendimento Econômico Solidário
- **EAF**  Entidade de Apoio e Fomento
- **FBES**  Fórum Brasileiro de Economia Solidária
- **FACES**  Fórum Brasileiro do Comércio Ético e Solidário
- **MTE**  Ministério do Trabalho e Emprego
- **SCJS**  Sistema de Comércio Justo e Solidário
- **SENAES** Secretaria Nacional de Economia Solidária
- **SIES** Sistema Nacional de Informações em Economia Solidária

## **Sumário**

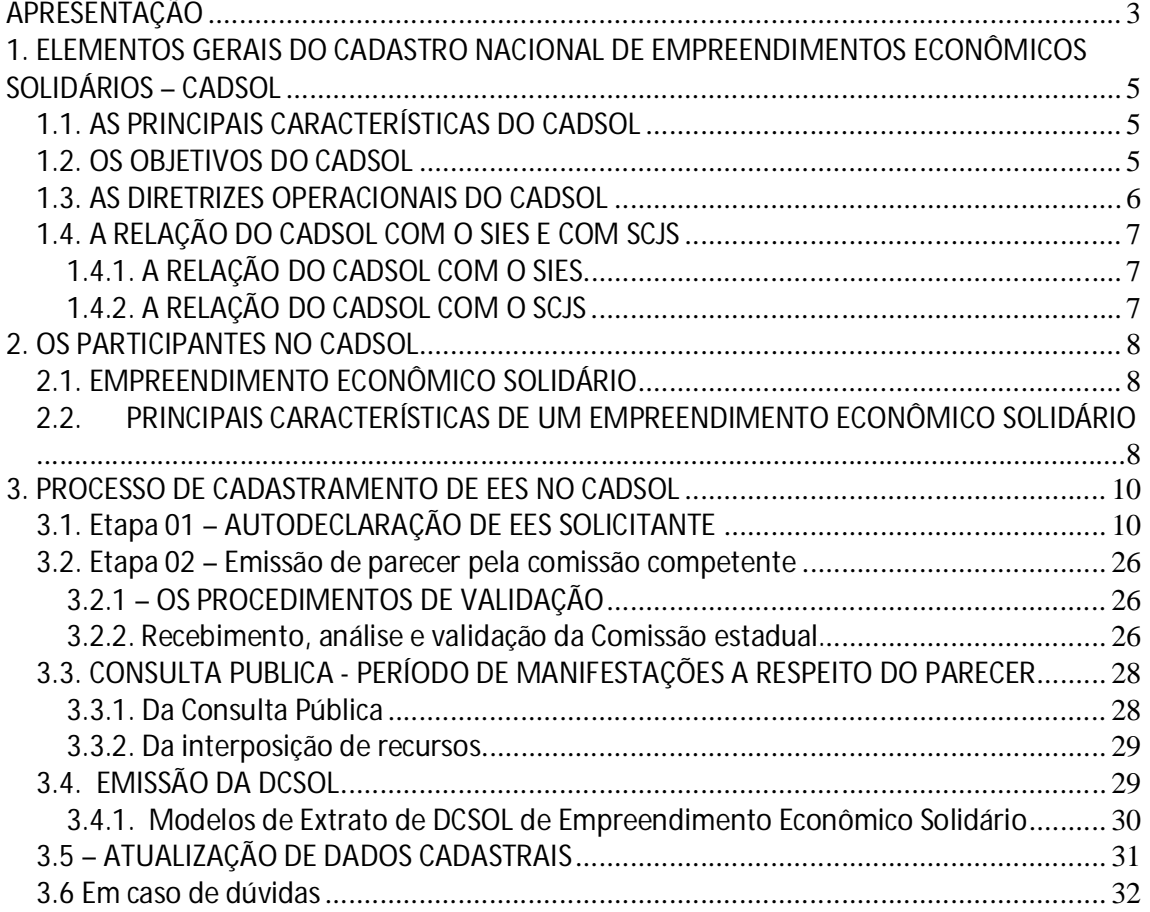

# APRESENTAÇÃO

A Economia Solidária compreende um conjunto de atividades econômicas, como produção de bens e de serviços, distribuição, consumo e finanças – organizados e realizados solidariamente por trabalhadores e trabalhadoras sob a forma coletiva, associada, cooperada e autogestionária. Além disso, a Economia Solidária possui características fundamentais para a sua identidade, que são a cooperação, a autogestão e a solidariedade e a dimensão econômica dessas iniciativas. Estas características devem ser compreendidas de forma ampla e inclusiva, englobando assim, tanto as relações humanas entre si, como as relações entre seres humanos e natureza.

Apesar dos avanços e do crescimento das práticas de economia solidária no último período, com a construção da política nacional de economia solidária, constata-se que ainda são poucos os ambientes favoráveis ao desenvolvimento das atividades econômicas das organizações coletivas de economia solidária. Dentre os fatores que dificultam a obtenção de maiores avanços destaca-se a escassez de ferramentas de políticas publicas que reconheçam as identidades coletivas da economia solidária para permitir pleitear direitos.

Esse contexto foi reconhecido nas duas Conferências Nacionais organizadas por iniciativa do Governo Federal em conjunto com as organizações da sociedade civil, que destacaram a urgência em reconhecer a identidade dos empreendimentos econômicos solidários.

A I Conferência Nacional de Economia Solidária estabeleceu no tópico: *Prioridades para a Política de Economia Solidária*, especificamente, na resolução 54, do Documento Final da I CONAES:

> *"Prioridades para a Política de Economia Solidária - 54. Para avançar na superação dos desafios e na realização de seus objetivos a política pública de Economia Solidária deverá priorizar as ações voltadas à superação das principais dificuldades e entraves existentes para a consolidação dos empreendimentos, redes e cadeias produtivas solidárias..."*

No mesmo sentido, a II CONAES levantou mais uma vez a necessidade de seguir avançando no processo de institucionalização das políticas públicas de economia solidária como maneira de viabilizar o reconhecimento do EES como sujeitos de direitos. Conforme Resolução 56:

> *"Res. 56. As diversas formas de organização econômica de cooperação e de trabalho associado possuem características comuns de empreendimentos econômicos solidários. Essas características precisam ser reconhecidas pelas políticas públicas, especialmente pela Política Nacional de Economia Solidária, independente da natureza jurídica ou da forma societária que esses*

*empreendimentos assumam (cooperativa, associação, grupo informal que queira se formalizar, entre outras possibilidades)."*

Assim, nos últimos anos o Governo Federal, por intermédio da Secretaria Nacional de Economia Solidária (SENAES), ligada ao Ministério do Trabalho e Emprego (MTE), em conjunto, com o Conselho Nacional de Economia Solidária (CNES) e as organizações da economia solidária, com destaque, ao Fórum Brasileiro de Economia Solidária (FBES) e o Fórum de Articulação do Comércio Ético Solidário (FACES do Brasil), vêm organizando mecanismos que contribuam com o reconhecimento da identidade das organizações coletivas da economia solidária em todo o Brasil.

O resultado desta ação é à organização do Cadastro Nacional de Empreendimentos Econômicos Solidários – CADSOL, que foi instituído pela Portaria nº 1780, de 19 de novembro de 2014, do Ministério do Trabalho e Emprego.

Nesse sentido, o presente Manual de Orientação ao Cadastro Nacional de Empreendimentos Econômicos Solidários – CADSOL que chega até você têm a função de destacar seus principais elementos de operacionalização, as informações relativas ao cadastramento dos EES e as orientações necessárias aos EESs para o seu processo de habilitação, via a Auto- Declaração. Além disso, destaca os seus objetivos, instrumentos, metodologias e recomendações gerais.

Assim, o CADSOL chega como um instrumento da politica de economia solidária para facilitar o reconhecimento público das organizações coletivas de economia solidária por meio da identificação e cadastro dos Empreendimentos Econômicos Solidários (EES), garantindo desse modo, a possibilidade de que os EES possam acessar políticas públicas de economia solidária e outras adequadas às suas realidades.

# **1. ELEMENTOS GERAIS DO CADASTRO NACIONAL DE EMPREENDIMENTOS ECONÔMICOS SOLIDÁRIOS – CADSOL**

# **1.1. AS PRINCIPAIS CARACTERÍSTICAS DO CADSOL**

Conforme a Portaria MTE nº 1780/2014. O Cadastro Nacional de Empreendimentos Econômicos Solidários – CADSOL é a ferramenta de reconhecimento público dos empreendimentos econômicos solidários e visa permitir-lhes o acesso às políticas públicas nacionais de economia solidária e demais políticas, programas públicos de financiamento, crédito, aquisição e comercialização de produtos e serviços e outras ações e políticas públicas a elas dirigidas;

O CADSOL possui natureza declaratória e voluntária, embora a habilitação dos EES no CADSOL passe necessariamente por um processo de validação das informações prestadas no âmbito das comissões estaduais e/ou municipais;

O CADSOL se constitui em uma base nacional de informações cadastrais de EES, permitindo que governos nas diferentes esferas de poder possam obter informações para subsidiar a formulação de políticas públicas adequadas às diversos tipos e categorias de EES;

O CADSOL também se constitui em requisito obrigatório para a inclusão dos EES no Sistema Nacional de Informação em Economia Solidária (SIES) e no Sistema Nacional de Comércio Justo e Solidário (SCJS)

## **1.2. OS OBJETIVOS DO CADSOL**

Conforme Portaria nº 1780, o CADSOL deve contribuir para as seguintes ações:

I - dar reconhecimento público aos Empreendimentos Econômicos Solidários para acesso às políticas públicas;

II - favorecer a visibilidade da Economia Solidária, fortalecendo processos organizativos, de apoio e adesão da sociedade;

III - fortalecer e integrar Empreendimentos Econômicos Solidários em redes e arranjos produtivos e organizativos nacionais, estaduais, territoriais e municipais, a fim de facilitar processos de comercialização;

IV - constituir uma base nacional de informações dos Empreendimentos Econômicos Solidários;

V - subsidiar a formulação de políticas públicas;

VI - subsidiar a elaboração de marco jurídico adequado à Economia Solidária.

# **1.3. AS DIRETRIZES OPERACIONAIS DO CADSOL**

O CADSOL possui algumas condições necessárias para o cumprimento das normas constantes da Portaria nº 1780. São estas as diretrizes do CADSOL:

### **Transparência dos procedimentos de cadastramento.**

**A transparência na gestão pública configura-se como a ação do órgão público de tornar a informação decorrente de suas atividades corriqueiras acessíveis ao público em geral. O princípio da publicidade dos atos da administração pública está respaldado no Artigo 37 da Constituição Federal. Há previsão de que qualquer cidadão ou cidadã possuam acesso facilitado ao banco de dados do CADSOL conforme será descrito mais adiante.** 

**Participação e controle social do processo de cadastramento.**

**O cadastramento dos EES será validado por comissões cuja composição incorpora representantes da sociedade civil organizada, no âmbito dos conselhos (nacional e estadual).**

 **Racionalização, simplificação e padronização dos procedimentos e requisitos do cadastramento**.

> **Os dados solicitados para a realização do cadastramento serão aqueles imprescindíveis para comprovar a existência do EES e sua forma de organização. Este Manual prescinde de qualquer orientação que torne o procedimento burocrático. Além disso, os dados requeridos serão os mesmos para todos os EES, independente da forma de organização, tipologia ou segmento econômico.**

**Integração e articulação dos processos, procedimentos e dados do Sistema Nacional** 

**de Informações de Economia Solidária com as demais políticas públicas de fomento aos Empreendimentos Econômicos Solidários.**

**O CADSOL passará a ser o cadastro que alimentará a base de dados do SIES e do SCJS.**

**Razoabilidade quanto aos critérios exigidos para o reconhecimento dos EES.**

**Os critérios exigidos para o reconhecimento dos EES estão de acordo com as práticas já desenvolvidas pelos empreendimentos econômicos solidários.**

### **1.4. A RELAÇÃO DO CADSOL COM O SIES E COM SCJS**

 Conforme art. 3º, o cadastramento dos EES no CADSOL constitui requisito obrigatório para inclusão no Sistema Nacional de Informações de Economia Solidária e no Sistema Nacional de Comércio Justo e Solidário.

### 1.4.1. A RELAÇÃO DO CADSOL COM O SIES

 Através da Portaria Ministerial nº 30 do MTE, de 20 de março de 2006, foi constituído o Sistema Nacional de Informação em Economia Solidária (SIES). No processo de construção da identidade dos empreendimentos econômicos solidários, o SIES teve um papel central no que concerne ao desenvolvimento metodológico de identificação e reconhecimento de um Empreendimento Econômico Solidário (EES).

Além disso, o trabalho do SIES serviu de referência para estruturação do CADSOL, pois foi fundamental para a difusão das principais características do que denominamos de EES, assim como, a realização de um trabalho até então inédito no Brasil que é o mapeamento nacional da economia solidária.

**EES identificados pelo 2º mapeamento do SIES terão seus cadastros efetivados automaticamente no CADSOL, nos termos do Parágrafo Único do Artigo 7º da Portaria nº 1780/2014.** 

#### 1.4.2. A RELAÇÃO DO CADSOL COM O SCJS

O Sistema Nacional do Comércio Justo e Solidário (SCJS) foi instituído pelo Decreto 7358/2010 para coordenar as ações do Governo Federal voltadas ao

reconhecimento de práticas de Comércio Justo e Solidário, bem como, garantir a sua promoção.

No Brasil o Comércio Justo e Solidário é entendido como uma prática comercial diferenciada pautada nos valores de justiça social e solidariedade realizada pelos empreendimentos econômicos solidários.

Apesar de o SCJS dialogar com o conceito do Comércio Justo internacional, o conceito brasileiro diferencia-se por se desenvolver no ambiente da Economia Solidária. Esta relação orgânica entre Economia Solidária e Comércio Justo - reflete em toda a construção da política pública de reconhecimento da identidade dos EES.

**É pré-requisito obrigatório ao empreendimento que deseje participar do Sistema Nacional de Comércio Justo e Solidário ser em primeiro lugar reconhecido como Empreendimento Econômico Solidário no Cadastro Nacional.**

# **2. OS PARTICIPANTES NO CADSOL**

## 2.1. EMPREENDIMENTO ECONÔMICO SOLIDÁRIO

Com base no Decreto Presidencial de nº 7.358, que constituiu o Sistema Nacional de Comércio Justo e Solidário (SCJS), o CADSOL considera os Empreendimentos Econômicos Solidários (EES), como: "organizações de caráter associativo que realizam atividades econômicas, cujos participantes sejam trabalhadores do meio urbano ou rural e exerçam democraticamente a gestão das atividades e a alocação dos resultados."

**Conforme Art. 2º, § 3º da Portaria n<sup>o</sup> 1780**, **não serão considerados Empreendimentos Econômicos Solidários aqueles cujo objeto social seja a intermediação de mão-de-obra subordinada.**

### 2.2. PRINCIPAIS CARACTERÍSTICAS DE UM EMPREENDIMENTO ECONÔMICO SOLIDÁRIO

São consideradas as características principais de um empreendimento econômico, as quais tem que ser atendidos de maneira concomitante:

 $\checkmark$  Ser uma organização coletiva e democrática, singular ou complexa, cujos

participantes ou sócios são trabalhadores do meio urbano ou rural;

- Exercer atividades de natureza econômica como razão primordial de sua existência;
- $\checkmark$  Ser uma organização Autogestionária, cujos participantes ou associados exerçam coletivamente a gestão das atividades econômicas e a decisão sobre a partilha dos seus resultados, através da administração transparente e democrática, soberania da assembléia e singularidade de voto dos sócios, conforme dispuser o seu estatuto ou regimento interno;
- $\checkmark$  Ter seus associados direta ou preponderantemente envolvidos na consecução de seu objetivo social;
- $\checkmark$  Distribuir os resultados financeiros da atividade econômica de acordo com a deliberação de seus associados, considerando as operações econômicas realizadas pelo coletivo;
- Realizar pelo menos uma reunião ou assembléia trimestral para deliberação de questões relativas à organização das atividades realizadas pelo empreendimento; e

# 3. PROCESSO DE CADASTRAMENTO DE EES NO CADSOL

O processo de cadastramento do EES Solicitante no CADSOL será feito por meio das seguintes etapas:

- **i) Autodeclaração do EES Solicitante;**
- **ii) Emissão de parecer pela comissão competente;**
- **iii) Consulta Publica (Período de manifestações a respeito do parecer)**
- **iv) Emissão da DCSOL;**
- **v) Atualização de dados cadastrais.**

## **O CICLO ENTRE A SOLICITAÇÃO E A APROVAÇÃO DO CADASTRO DEVERÁ DURAR ENTRE 90 E 180 DIAS.**

Durante todo o período do processo de cadastramento que o empreendimento solicitar e durante seu prazo de validade, qualquer entidade juridicamente formalizada ou pessoa física devidamente identificada poderá enviar informações às Comissões de Cadastro, informação e Comércio Justo e Solidário.

**Para garantir a possibilidade de manifestação, cada comissão constituída deverá informar endereço físico e eletrônico para receber as informações e manifestações e realizar deliberação sobre a pertinência das mesmas, estando facultada a deliberação pela exclusão do Empreendimento Econômico Solidário do Cadastro.**

# **3.1. Etapa 01 – AUTODECLARAÇÃO DE EES SOLICITANTE**

O Empreendimento Econômico Solidário solicitará o cadastramento por meio do preenchimento de informações, num formulário eletrônico disponibilizado na página do MTE.

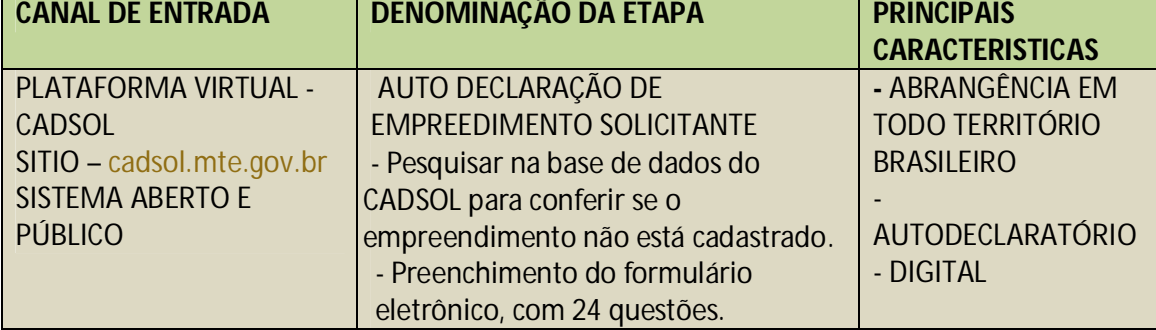

#### **SINTESE DO MODO DE OPERACIONALIZAÇÃO DA PRIMIRA ETAPA:**

**Primeiro Passo -** Pesquisar na base de dados do CADSOL - Ao abrir, seguir os exemplos das imagens abaixo:

 $\checkmark$  O Empreendimento Solicitante entra na pagina - www.mte.gov.br, clica em **Economia Solidária** e, em seguida, em **Cadastro Nacional de Empreendimentos Econômicos Solidários**. Logo após, clica no logotipo do **CADSOL**.

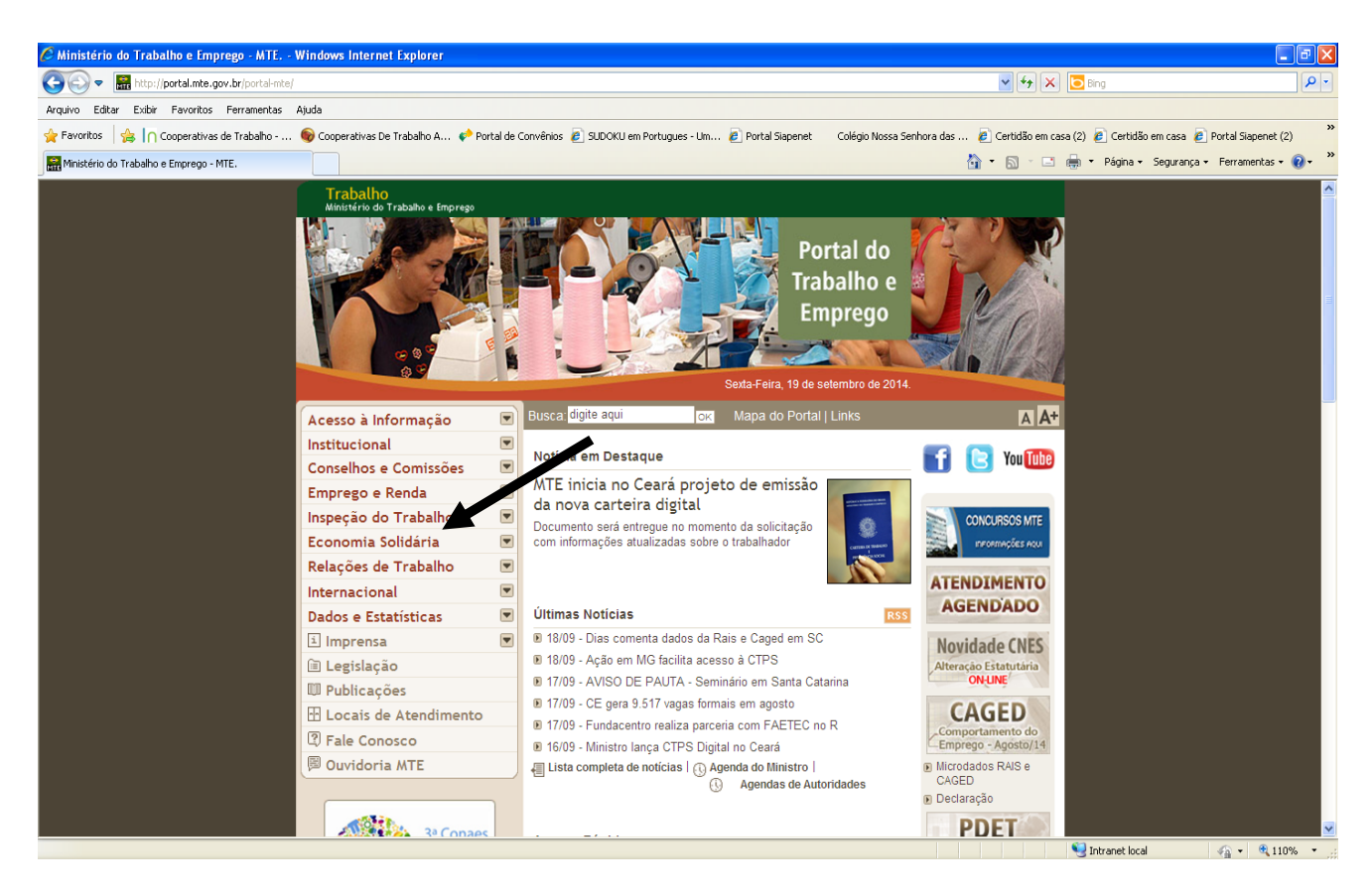

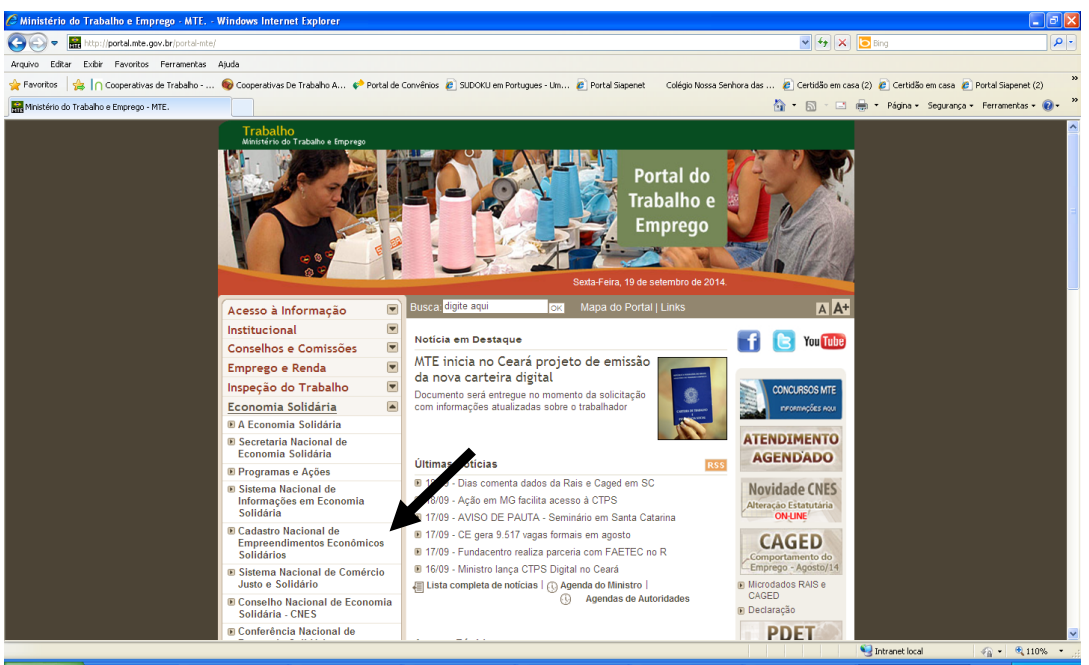

**Clicar no logo do CADSOL**

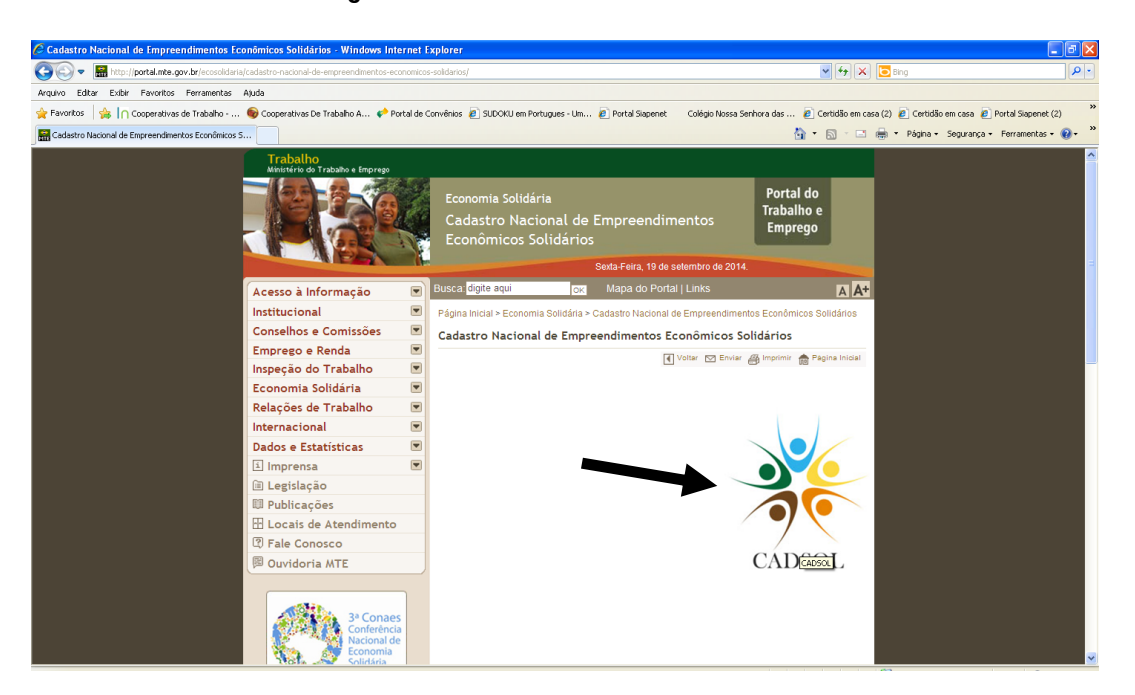

Será aberta a página específica do CADSOL, conforme exemplo abaixo.

 No menu **Empreendimento**, clicar em **CONSULTA DE EMPREENDIMENTO PARA CADASTRO.**

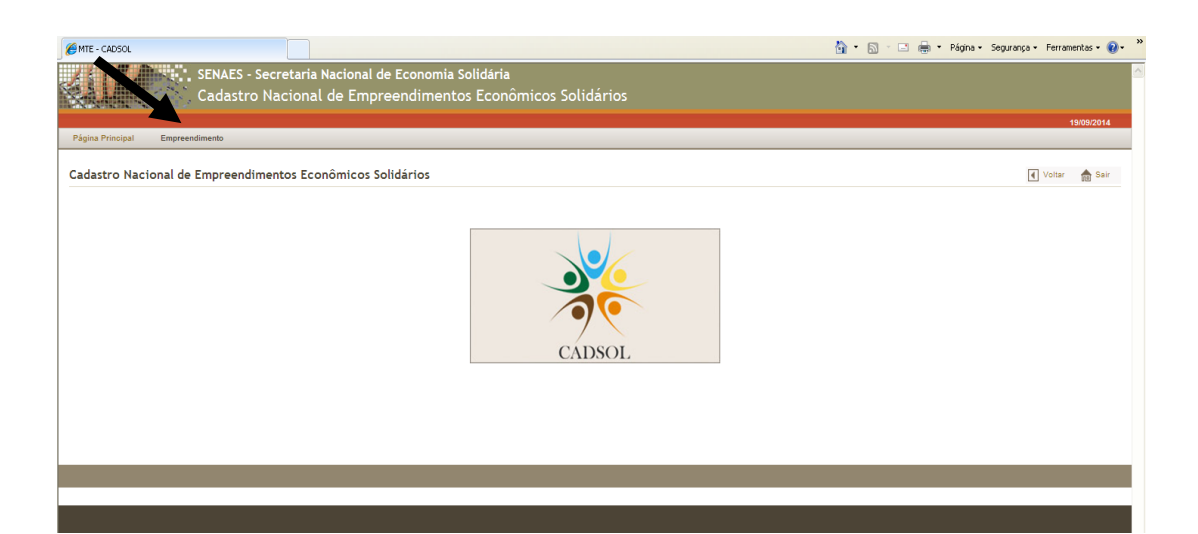

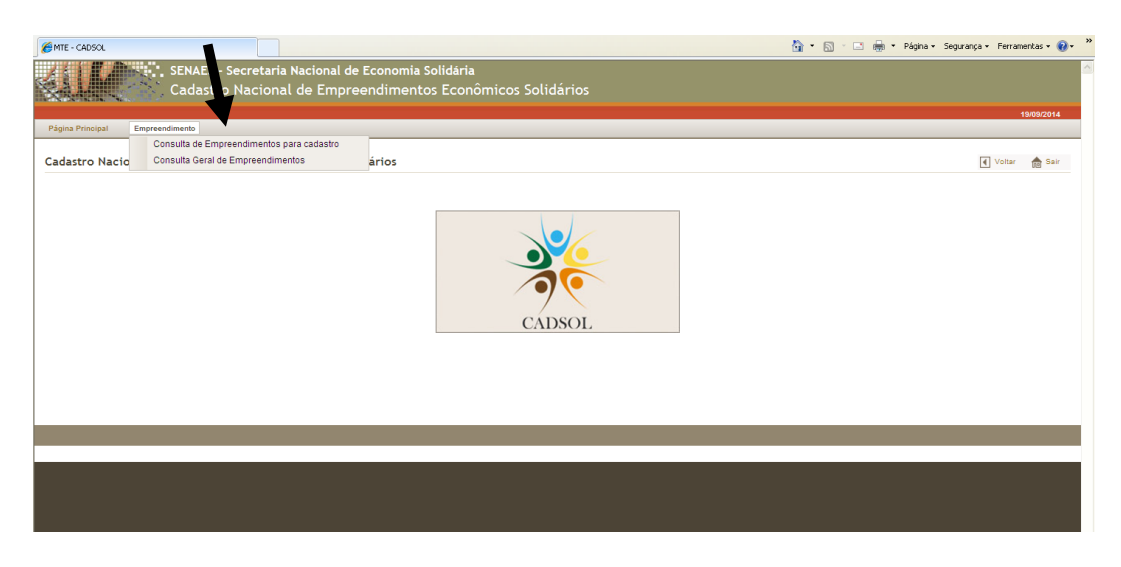

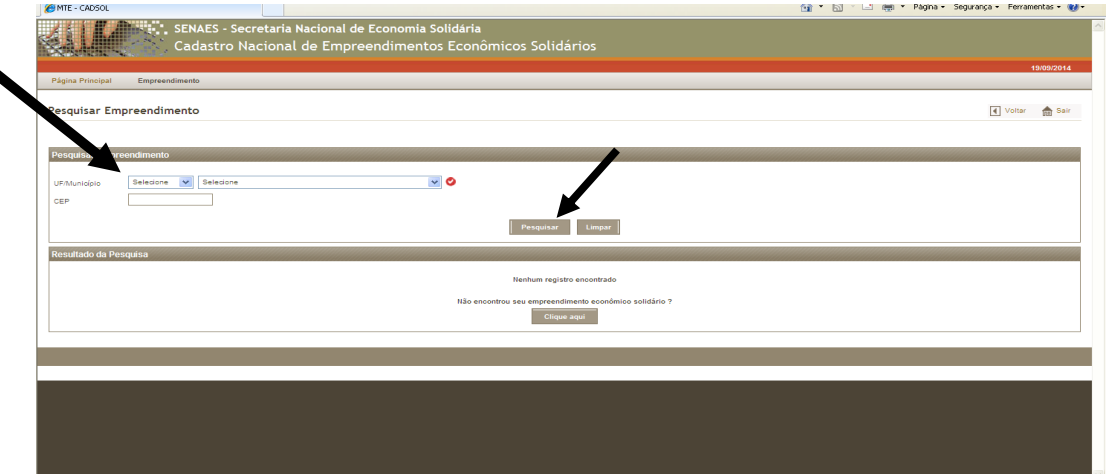

٠

 Insira o estado, a cidade e o CEP do empreendimento (*o CEP não é obrigatório, mas torna mais direta a busca*) e clique em **Pesquisar.** Irá aparecer uma lista com todos os EES já cadastrados naquela localidade;

 Caso o empreendimento já esteja cadastrado no CADSOL, ele irá aparecer na listagem. Então é só clicar na lupa (Visualizar), como na imagem abaixo.

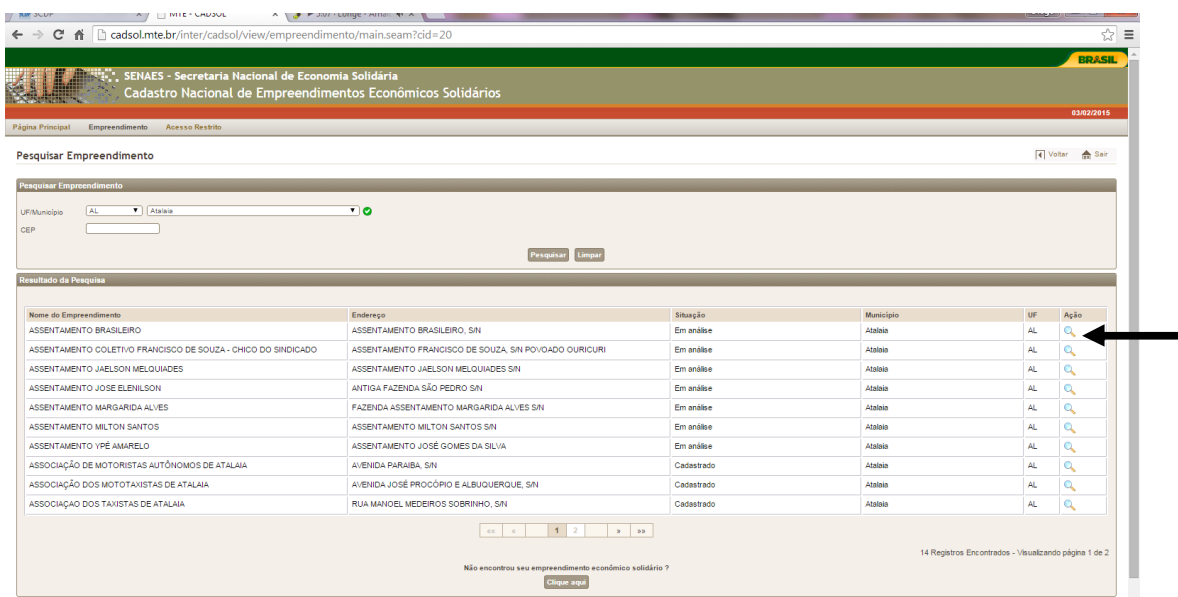

Ao clicar na lupa, será aberta uma página com os dados do empreendimento. O usuário deverá rolar a página até embaixo (exemplo abaixo). Ao fim, há uma pergunta sobre a adesão ou não do empreendimento ao Sistema de Comércio Justo e Solidário (SCJS). O empreendimento deve responder a pergunta e confirmar.

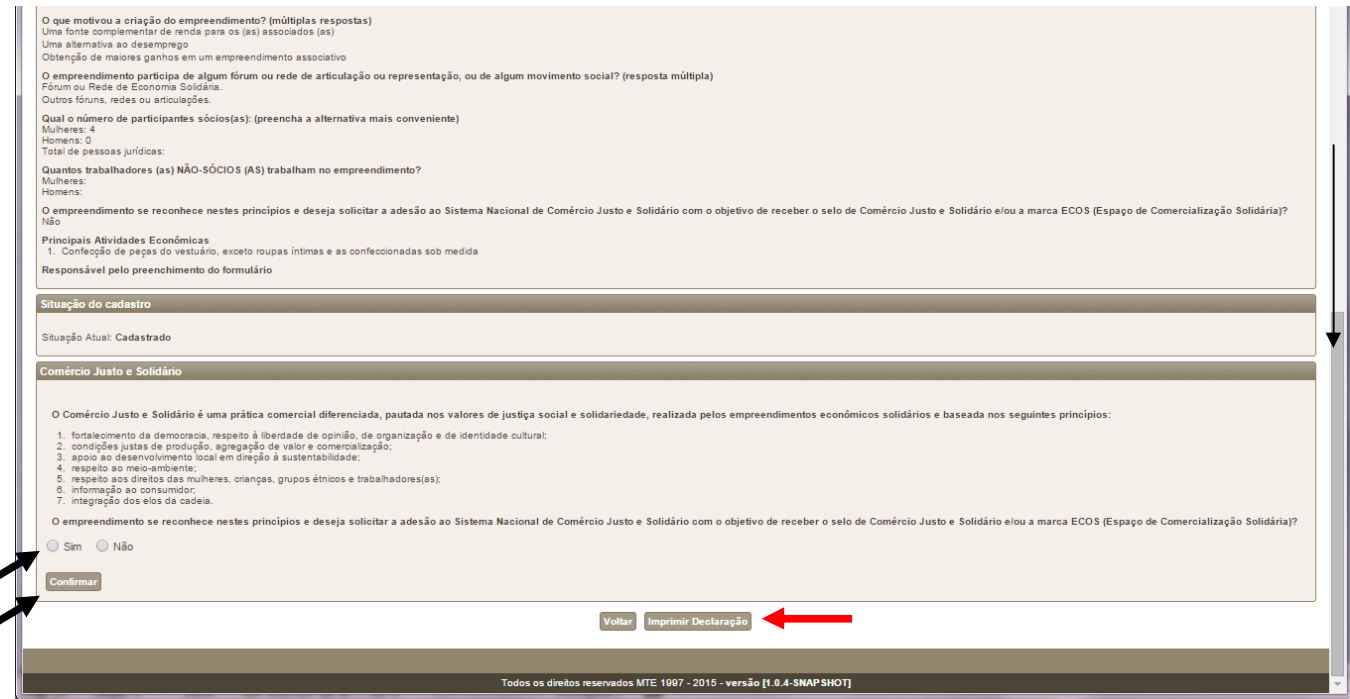

 $\checkmark$  Se clicar SIM, este empreendimento deverá passar por um processo de avaliação de conformidade para posterior inclusão no SCJS.

- Caso o empreendimento não deseje participar do Sistema de Comércio Justo e Solidário, clicar em *NÃO* e confirmar.
- Caso o empreendimento ainda não tenha uma decisão sobre isso, poderá deixar a pergunta sem responder.
- *Por fim, o empreendimento cadastrado pode imprimir a sua declaração de empreendimento econômico solidário (DCSOL), clicando em Imprimir Declaração.*

#### *Segundo Passo - PROCESSO DE CADASTRAMENTO*

 *Caso o empreendimento solicitante não esteja cadastrado na base de dados*, *somente neste caso,* ele deve se **CADASTRAR**. Para isso, há um campo abaixo da listagem, escrito **"clique aqui",** conforme o exemplo da imagem a abaixo:

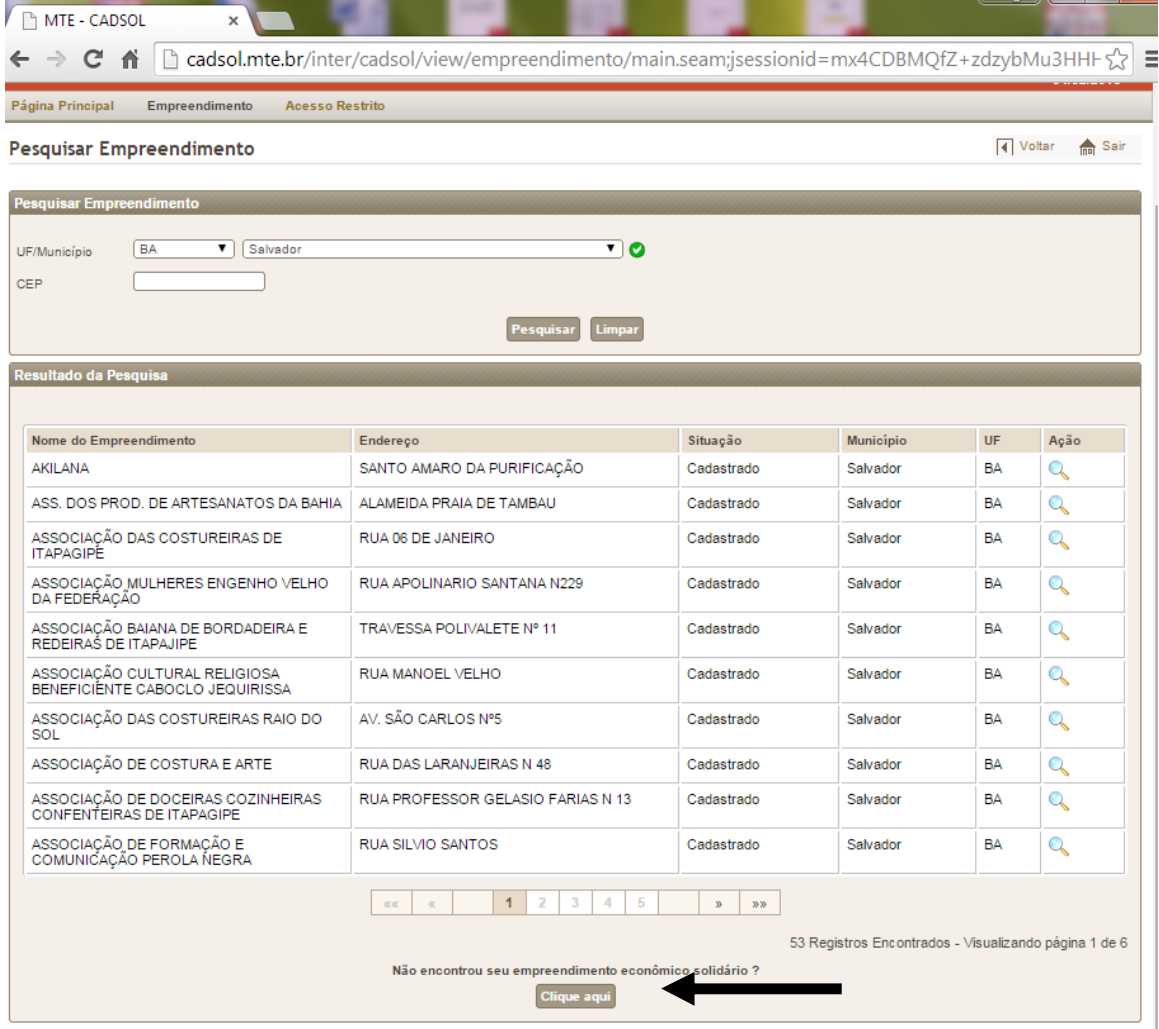

 Ao iniciar o processo de cadastramento, será aberto o **"Formulário de Cadastro"** (exemplo abaixo), que deve ser preenchido pelo Empreendimento Solicitante:

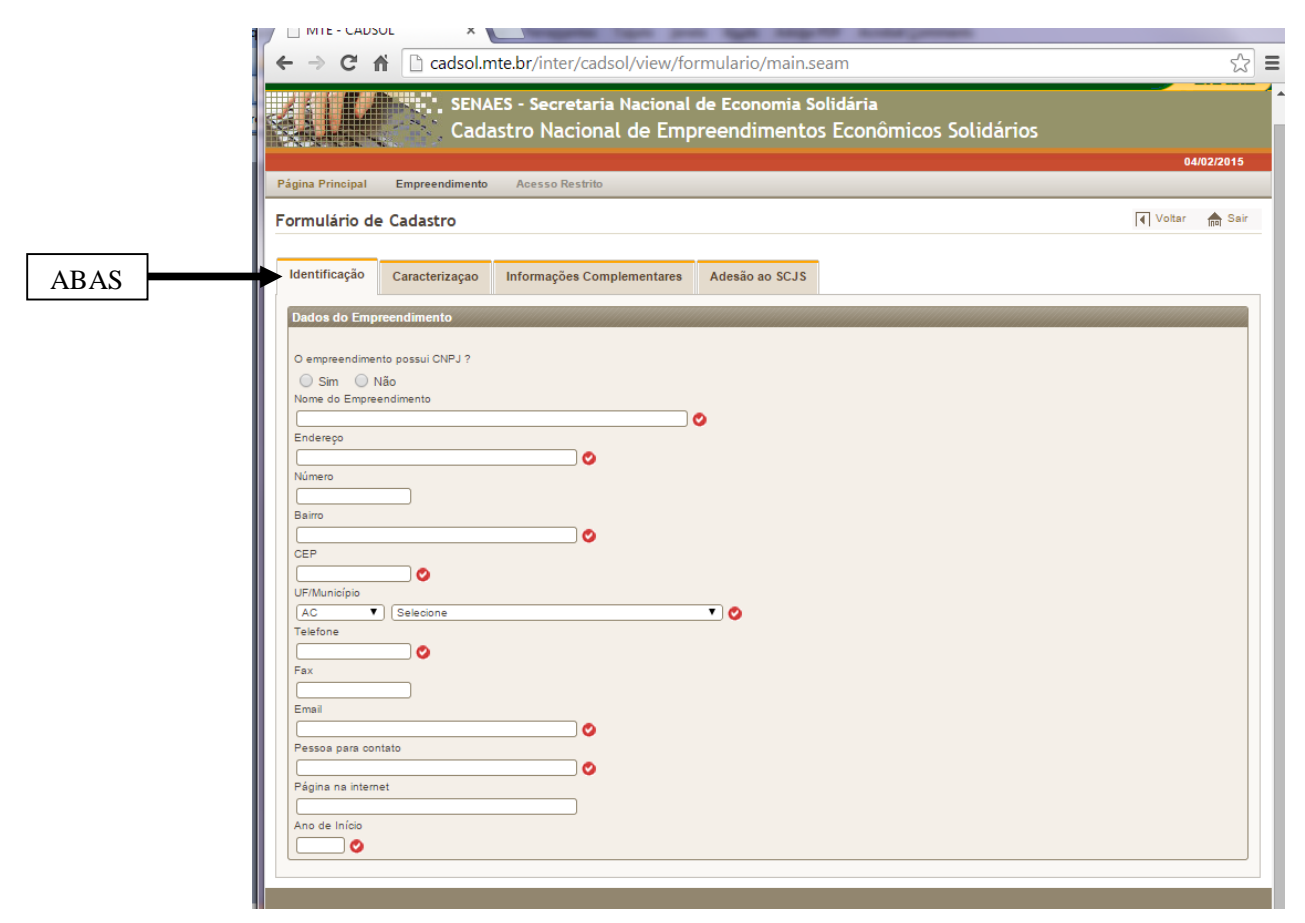

 O formulário deve ser preenchido completamente, com exceção de dados não-obrigatórios, como fax e página na internet. Se alguma pergunta obrigatória não for respondida, aparecerá no final uma mensagem informando que falta preencher a informação. Todas as abas devem ser preenchidas. Para mudar de uma aba para a outra, basta clicar sobre o título da aba, na parte de cima. Este passo só poderá ser realizado "online", ou seja, no Portal do CADSOL.

- $\checkmark$  Preencher o formulário com 24 questões;
- Observar que as informações contidadas no formulário estão distribuídas em quatro "abas", divididas em quatro tipos de informações, que são: a) Identificação; b) Caraterização; c) Informações Complementares para o reconhecimento de um Empreendimento Econômico Solidário (EES) no CADSOL; e d) Adesão ao SCJS;
- Concluído o procedimento inicial, o Empreendimento Solicitante receberá uma resposta automática no e-mail cadastrado, informando que a sua solicitação foi incluída no CADSOL e que será encaminhada às áreas competentes, para análise do cadastro.

 $\checkmark$  Abaixo se apresenta o modelo de formulário e algumas importantes observações e orientações:

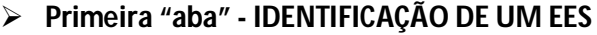

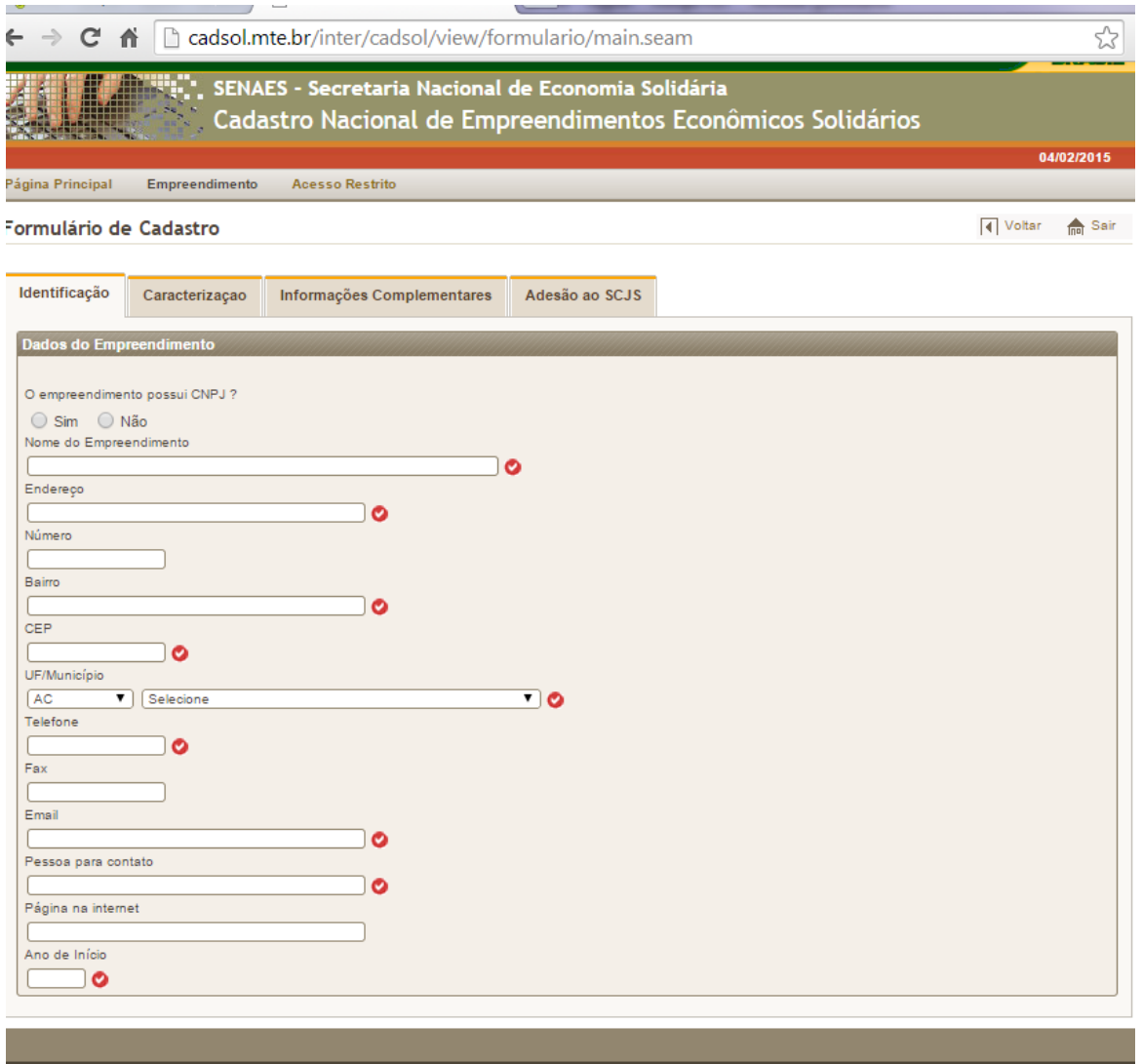

- A primeira informação a ser preenchida se refere à inscrição no CNPJ, caso o empreendimento seja formalizado (associação, cooperativa ou sociedade mercantil). Neste caso, marcar sim. Abrirá uma janela para que o número de CNPJ seja informado. Caso o número informado seja inválido, o sistema não aceitará.
- Caso seja um grupo informal e não tenha CNPJ, selecionar a opção *Não*.
- Existem casos em que o empreendimento se declara como associação, cooperativa ou outra denominação, mas não possui CNPJ. Nesses casos, é preciso marcar a opção *Não* e, na próxima aba, de caracterização, deve se marcar grupo informal.
- $\checkmark$  Se o empreendimento selecionar, na próxima aba, qualquer forma de organização que não seja "grupo informal", ele terá que preencher o campo de CNPJ, ou o cadastro não poderá ser finalizado.
- $\checkmark$  A seguir, o empreendimento solicitante deverá indicar o nome completo do EES. Não se recomenda o uso de abreviações.
- Será necessário informar o endereço completo onde o EES desenvolve suas atividades. Caso o EES desenvolva sua atividade produtiva em um lugar e comercialize em outros deverá fornecer o endereço do lugar onde desenvolva a atividade principal que configura o caráter econômico do seu trabalho.
- $\checkmark$  O preenchimento do e-mail é obrigatório e necessário para o processo de análise.
- $\checkmark$  Deverá ser preenchido ainda o ano que o EES solicitante iniciou suas atividades, ou seja, o ano de constituição do grupo. Esta informação é importante para efeitos de averiguação estatística da viabilidade econômica e sustentabilidade em longo prazo dos EES.

## **Segunda "aba" - CARATERIZAÇÃO DE UM EES**

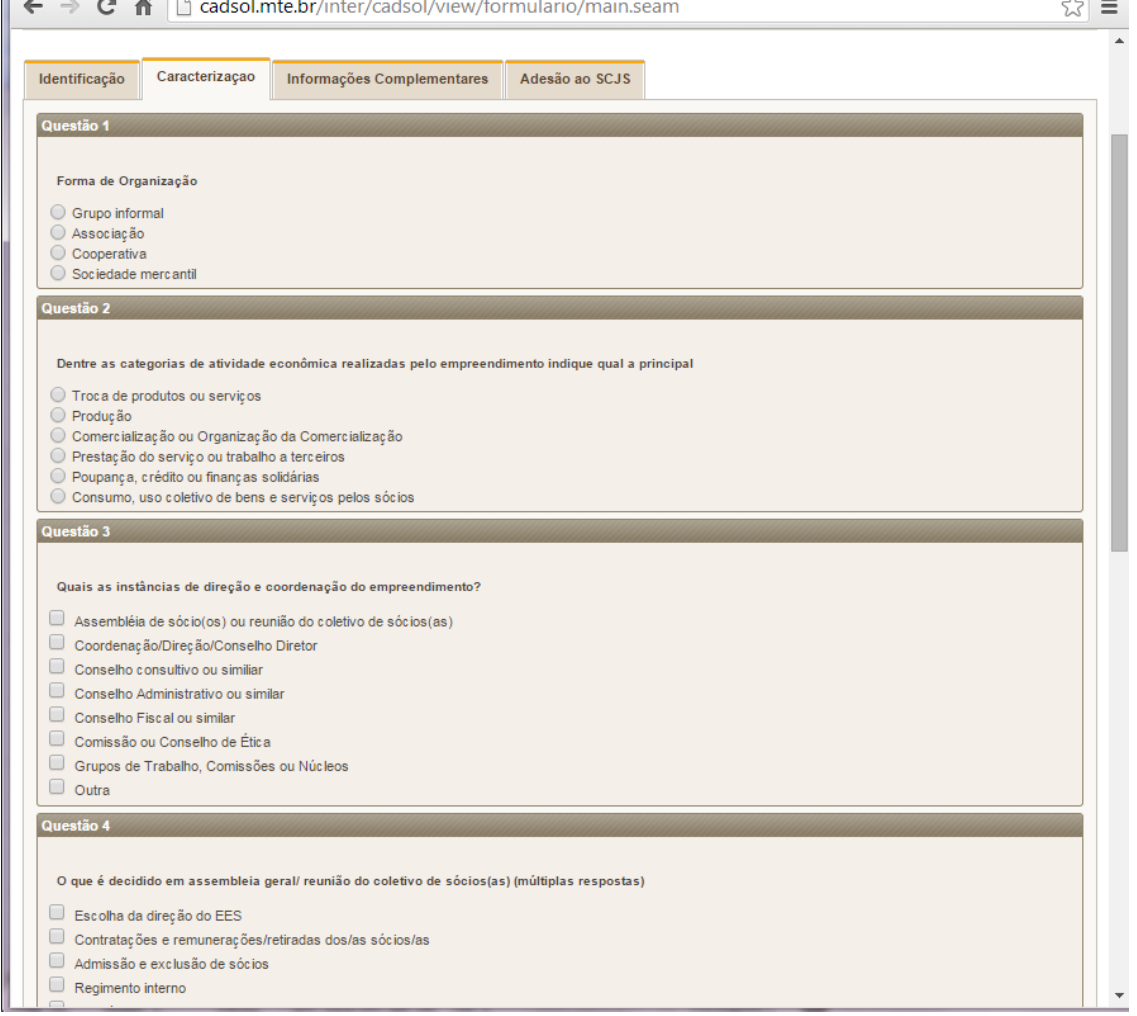

#### **Qual a forma de organização do seu grupo?**

- $\check{\phantom{1}}$  O EES solicitante preencherá um quadro onde deverá especificar sua modalidade de organização, conforme seu estatuto social.
- $\checkmark$  Para marcar as opções de associação, cooperativa ou sociedade mercantil, o usuário deve ter preenchido o número do CNPJ anteriormente. Caso não possua CNPJ, o EES deve marcar a opção "grupo informal", mesmo que se autodenomine de outra forma.

#### **Questões 3 e 4 da aba**

- $\checkmark$  Nas perguntas sobre instâncias de direção/coordenação e sobre o que é decidido em assembléia/reunião, é possível escolher mais de uma opção de resposta.
- $\checkmark$  Na pergunta 3, sobre instâncias de direção/coordenação, caso o usuário marque a opção **Outra,** aparecerá o seguinte aviso:

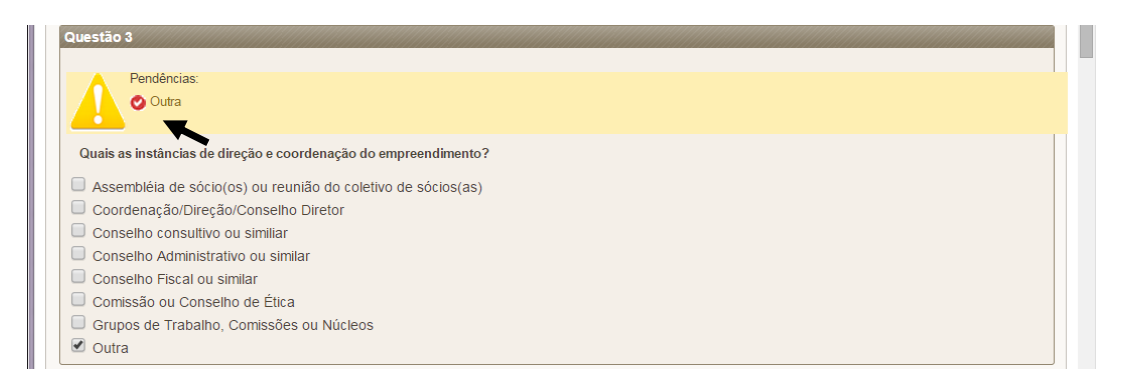

 $\checkmark$  Nessa situação, o usuário deve clicar sobre o símbolo em vermelho, que abrirá uma janela específica para se digitar a outra instância de direção/articulação. O usuário deverá digitar a instância e clicar em salvar.

**Importante:** apenas selecione a opção Outra se a instância não tiver semelhança com aquelas já listadas na pergunta. Se há semelhança, mas o nome que o empreendimento dá é diferente, clique na opção semelhante, não cadastre uma nova. Cada nova opção cadastrada torna mais difícil a descrição dos resultados da pergunta.

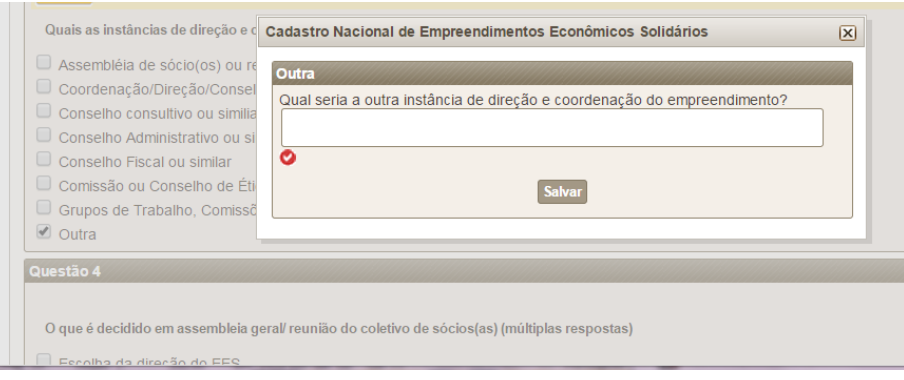

#### **Questão sobre número de sócios(as)**

- $\checkmark$  Nesta aba o EES Solicitante deverá preencher o número de associados(as) ao empreendimento (ver abaixo);
- $\checkmark$  Caso seja um empreendimento de segundo grau ou mais, ao invés de colocar o número de pessoas físicas, ele deve colocar o número de pessoas jurídicas associadas;

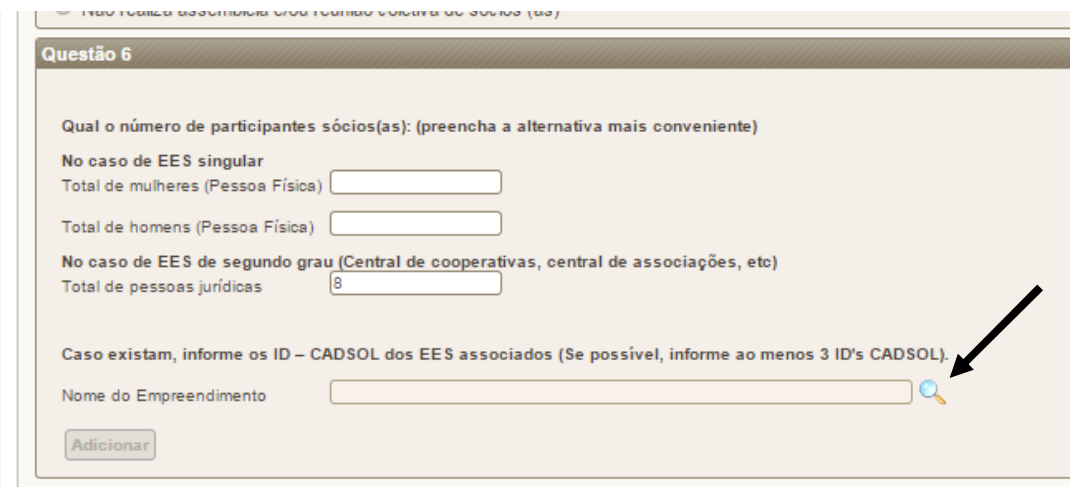

- $\checkmark$  No caso em que o EES solicitante tenha na sua organização outros empreendimentos associados, é necessário indicar esses empreendimentos em um campo específico, que abrirá ao se clicar na lupa à frente do campo **Nome do Empreendimento** (exemplo abaixo);
- Esses empreendimentos associados precisarão estar cadastrados no CADSOL para serem incluídos. Para encontrá-los, o usuário deverá inserir uma das informações pedidas na janela e clicar em pesquisar.

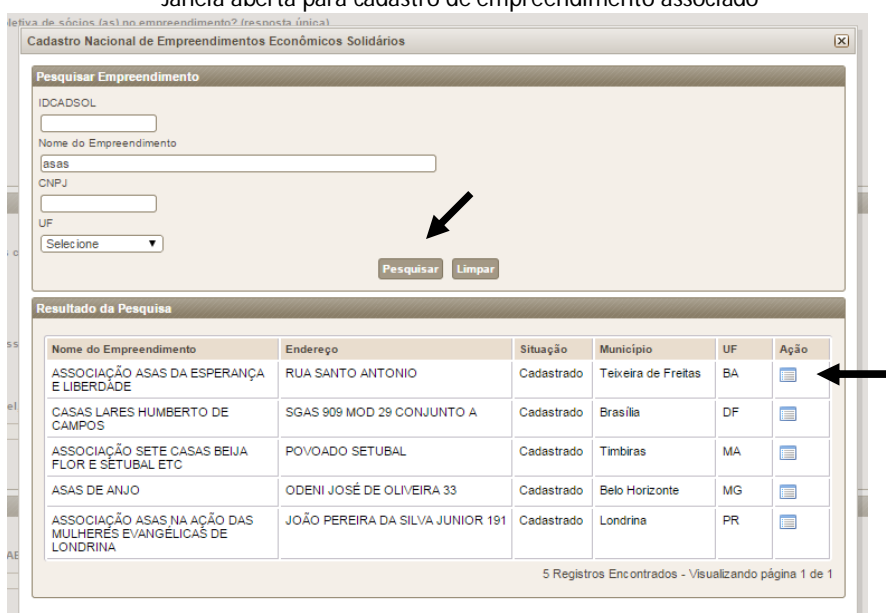

Janela aberta para cadastro de empreendimento associado

 $\checkmark$  Na janela, aparecerão os resultados da pesquisa. O usuário deverá clicar em

**selecionar empreendimento,** dentro do campo **ação** (exemplo acima).

 Após selecionar o empreendimento, o usuário deve clicar em **Adicionar** (exemplo abaixo). Finalizada a inclusão, o usuário deve repetir o procedimento até esgotar o número de empreendimentos associados cadastrados.

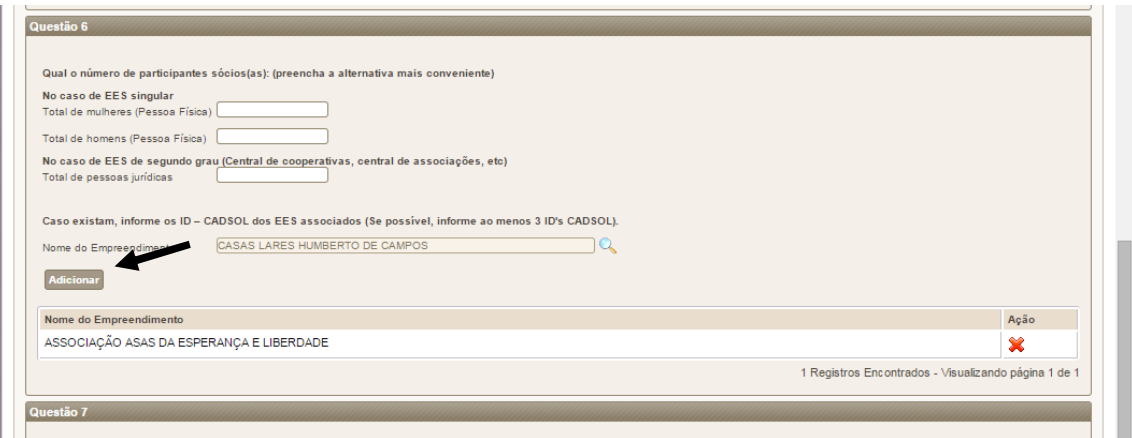

### **Inclusão da atividade econômica solidária (CNAE-Ecosol)**

- $\checkmark$  A Classificação Nacional de Atividades Econômicas CNAE é o instrumento de padronização nacional dos códigos de atividade econômica e dos critérios de enquadramento utilizados pelos diversos órgãos da Administração Tributária do país. A informação prestada nesta aba será enviada para uma base de dados do SIES, a qual servirá para realizar balanços sobre o quadro da economia solidária no Brasil. A CNAE-Ecosol é uma classificação desenvolvida para o SIES, que é baseada nos códigos da CNAE padrão, acrescentando-se descrições para atividades próprias da economia solidária;
- $\checkmark$  O empreendimento poderá incluir até 10 CNAE-Ecosol, por ordem de prioridade (da atividade principal para as menos recorrentes);
- $\checkmark$  Para incluir uma CNAE-Ecosol, basta clicar na lupa dentro da questão, conforme o exemplo abaixo:

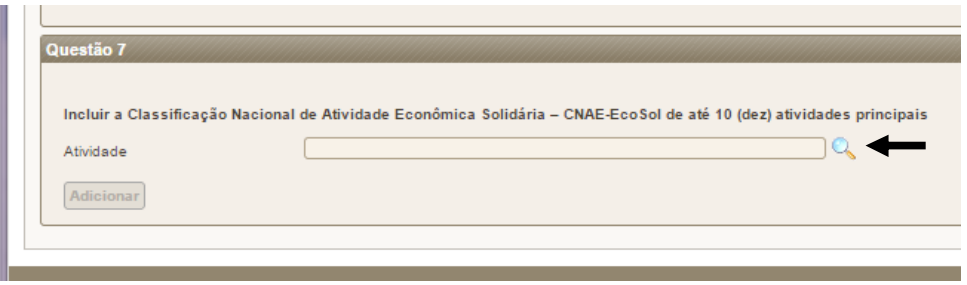

 $\checkmark$  A seguir, abrirá uma janela específica para a inclusão da CNAE-Ecosol. O empreendimento deverá digitar no campo Atividade Econômica alguma palavra-chave que defina sua atividade, como o tipo de produto vendido (exemplo

abaixo). Após isso, deverá clicar em pesquisar e selecionar a atividade que mais tenha a ver com o que o empreendimento faz.

 $\checkmark$  Caso o empreendimento digite as palavras-chave e não tenha resultados, deve tentar outras palavras associadas à sua atividade. Se mesmo assim não houver resultado, deixe em branco e clique em pesquisar, então aparecerão todas as opções.

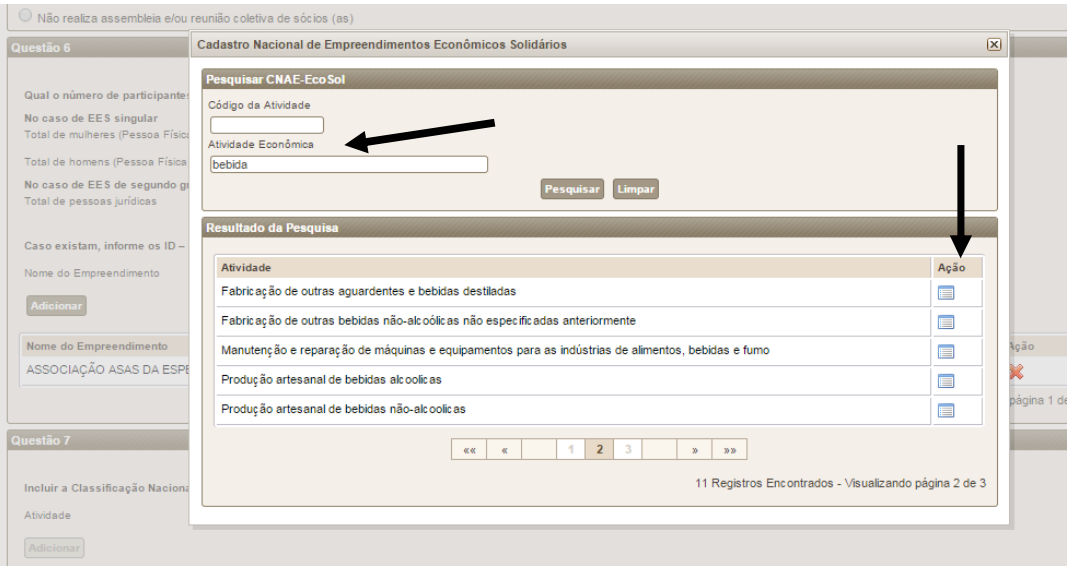

Após selecionar a atividade, o usuário deverá clicar em Adicionar, dentro da questão.

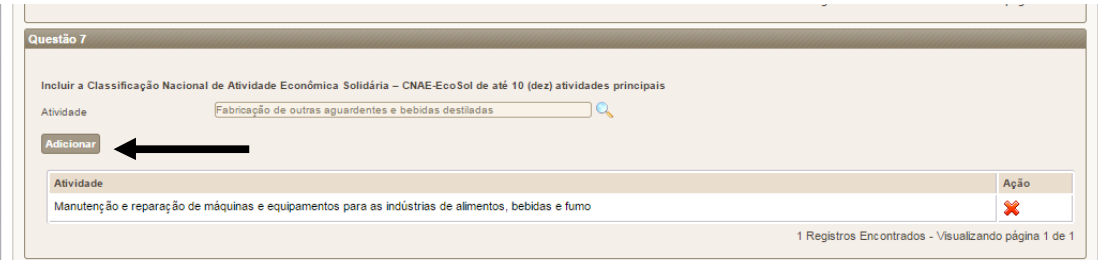

 $\checkmark$  O EES pode cadastrar até 10 (dez) atividades, seguindo o mesmo procedimento.

### **Terceira "aba" - INFORMAÇÕES COMPLEMENTARES DO EES**

 $\checkmark$  Nesta aba, o empreendimento deverá fornecer informações sobre o perfil das pessoas associadas, motivação para a criação do empreendimento, participação em fóruns, redes e movimentos, bem como número de participantes não-sócios.

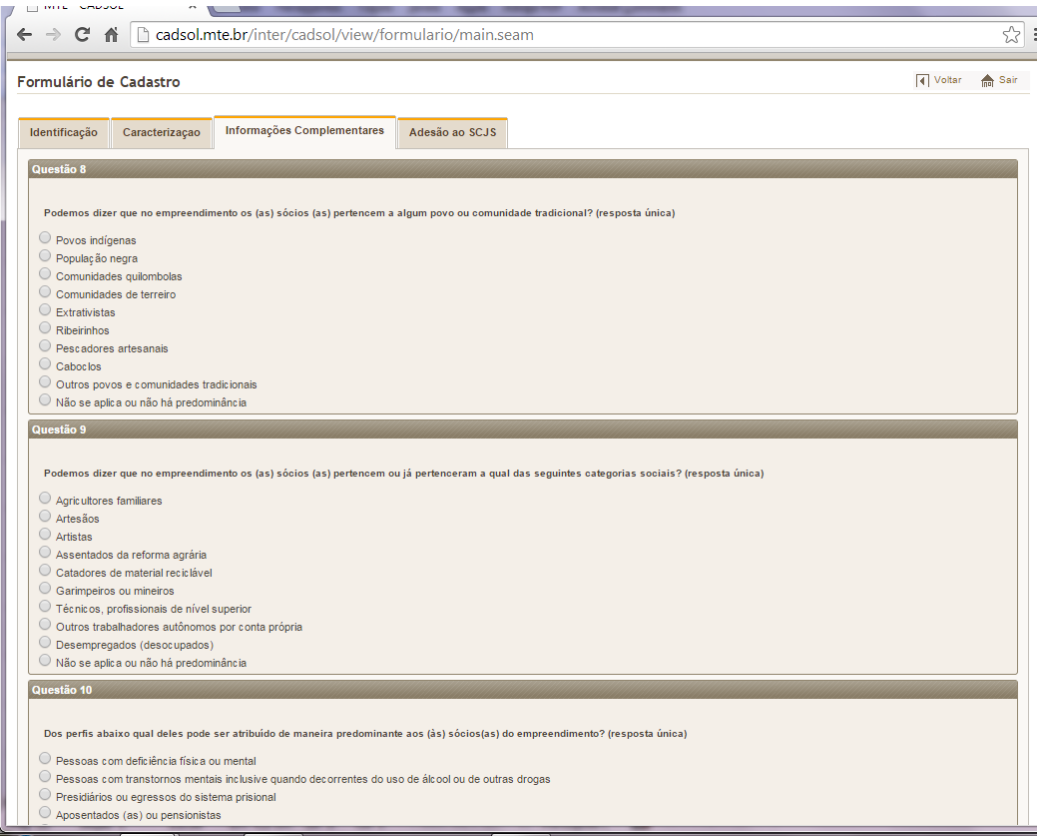

- $\checkmark$  Nas questões 11 e 12, é possível selecionar múltiplas respostas;
- $\checkmark$  Na questão 11, sobre a motivação da criação do empreendimento, caso o empreendimento selecione o campo outro, aparecerá um aviso de pendência. O usuário deverá clicar sobre o ícone vermelho. Abrirá uma janela, na qual deve ser inserido o motivo, depois deve se clicar em **salvar.**

**Importante**: apenas selecione a opção Outros se o motivo não tiver semelhança com nenhum daqueles já listados na pergunta. Pedimos que se evite o cadastro de novos motivos parecidos com os anteriores. Cada nova opção cadastrada torna mais difícil a descrição dos resultados da pergunta.

- $\checkmark$  Na questão 12, depois de selecionar as opções, o empreendimento deverá preencher por escrito qual o fórum, rede ou movimento que participa.
- $\checkmark$  Nessa questão, a única opção que não exige o preenchimento por escrito é "O empreendimento não participa de fórum, rede ou movimento social."

## **Exemplo de pendências para preenchimento nas questões 11 e 12**

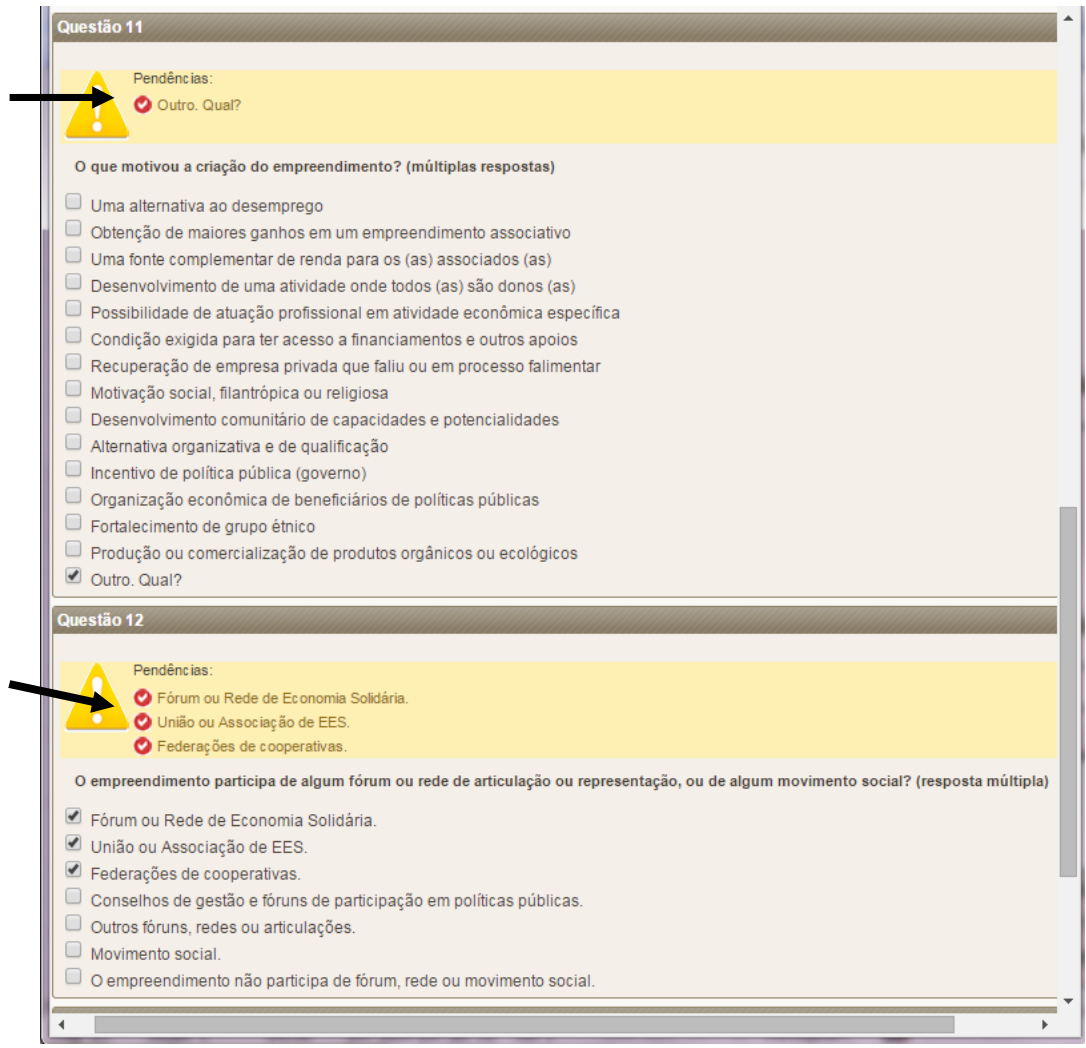

 $\checkmark$  Para digitar o fórum, rede ou movimento do qual o EES participa, basta clicar sobre o ícone vermelho no aviso de pendência e preencher a janela que será aberta, clicando-se em salvar após isso.

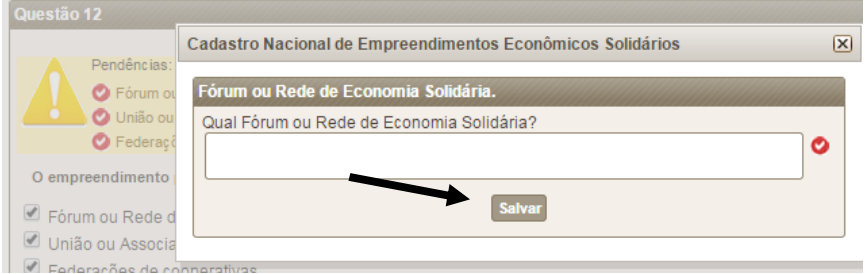

#### **Quarta "aba": adesão ao SNCJS e responsável pelas informações preenchidas**

 $\checkmark$  Na quarta aba, o empreendimento deve preencher a sua decisão sobre a adesão ou não ao Sistema Nacional de Comércio Justo e Solidário, tendo em vista os princípios elencados na pergunta. Para fazer isso, basta marcar uma das opções na questão.

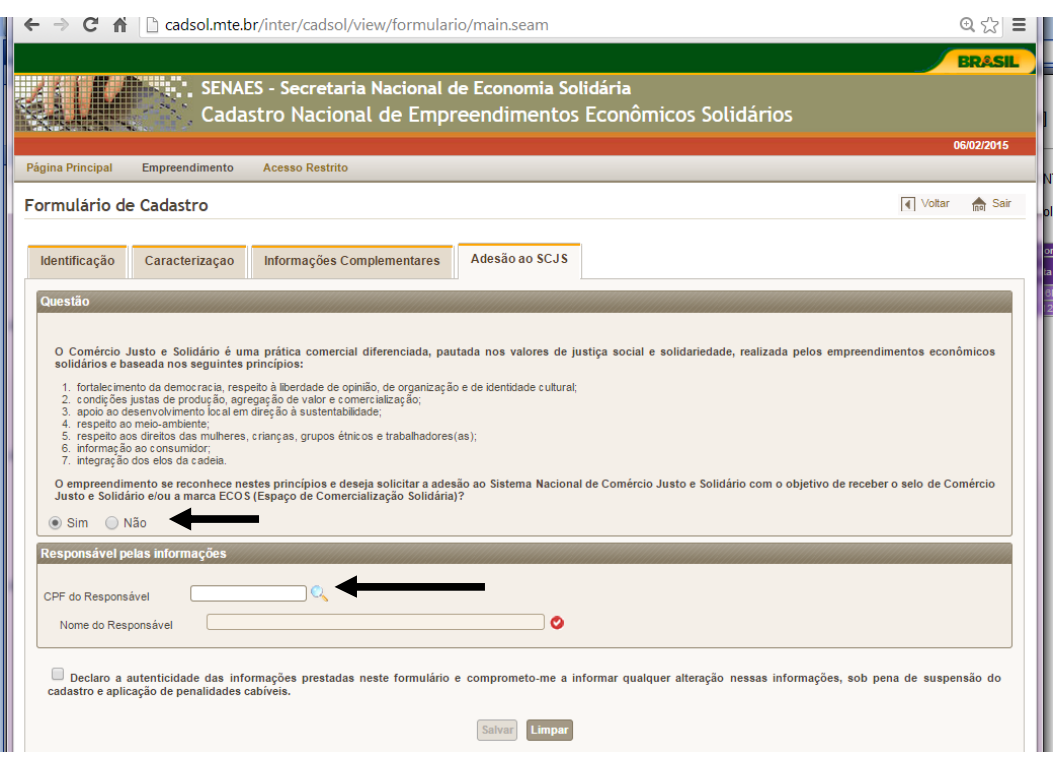

 $\checkmark$  É possível deixar a pergunta sem marcar caso o empreendimento ainda não tenha decidido sobre a adesão ou não ao sistema, mas nesse caso, o usuário não pode clicar em nenhuma das opções.

Vale destacar que a solicitação de adesão ao SCJS não gera a inclusão automática do empreendimento no sistema. A resposta "sim" nesta pergunta apenas quer dizer que o EES deseja ser incluído no sistema, mas para isso ele passará antes por uma análise específica do Sistema Nacional de Comércio Justo e Solidário, ainda em desenvolvimento.

- $\checkmark$  Após a questão do SJCS, há um campo em que deve ser informado o CPF da pessoa responsável pelas informações preenchidas ao longo de todo o formulário. É necessário que este CPF seja de um/a dirigente do empreendimento e que esse/a representante esteja ciente do preenchimento, mesmo que outra pessoa tenha ajudado;
- $\checkmark$  Basta digitar os números do CPF que o sistema automaticamente insere pontos e traço. Após digitar o CPF, o usuário deve clicar na lupa ao lado do campo, que fará uma busca do número na base do Cadastro de Pessoas Físicas e retornará o **nome do responsável;**
- Estando correto o **nome do responsável** (não tem problema se houver erros de grafia, como falta de ç ou ~), o usuário deverá clicar em "**Declaro a autenticidade das**

**informações prestadas neste formulário e comprometo-me a informar qualquer alteração nessas informações, sob pena de suspensão do cadastro e aplicação de penalidades cabíveis**".

 Após isso, basta clicar em **Salvar** e o cadastro será finalizado, prosseguindo assim para a fase de análise. O usuário receberá um e-mail informando que o empreendimento foi cadastrado e enviado para análise.

Caso o EES Solicitante possua alguma dificuldade de acesso à internet, poderá dirigir-se à Superintendência Regional de Trabalho e Emprego (SRTE) e realizar sua solicitação de Cadastro - Ver endereço da SRTE do seu estado no Portal do CADSOL.

# **3.2. Etapa 02 – Emissão de parecer pela comissão competente**

A responsabilidade das Comissões Estaduais e Municipais de Cadastro, Informação e Comércio Justo e Solidário é de realizar a análise e definição da condição do Empreendimento Econômico Solidário no Cadastro. Para informações sobre a composição das comissões e suas atribuições, consultar a Portaria MTE nº 1780, de 19 de novembro de 2014, disponível na página do CADSOL.

Para realizar a análise dos empreendimentos, as comissões deverão realizar os seguintes procedimentos:

## 3.2.1 – OS PROCEDIMENTOS DE VALIDAÇÃO

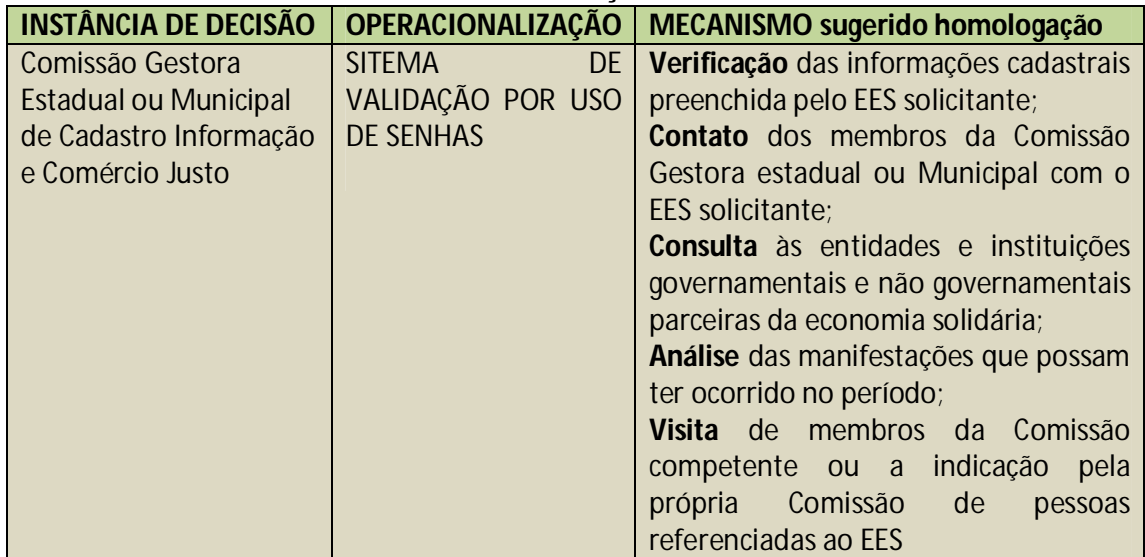

#### **SINTESE DO MODO DE OPERACIONALIZAÇÃO DA SEGUNDA ETAPA:**

- 3.2.2. Recebimento, análise e validação da Comissão estadual.
	- $\checkmark$  As Comissões Estaduais e Municipais terão acesso imediato, via senha de acesso no

portal do CADSOL, às solicitações de Cadastro em sua área de abrangência e terão um prazo máximo de 60 dias para emitir **parecer provisório fundamentado** a respeito dessa solicitação.

 $\checkmark$  A análise da solicitação de cadastramento deve compreender, de forma obrigatória, os seguintes procedimentos:

I – Análise da compatibilidade das informações prestadas no formulário de declaração com as características definidas no Item 2.2 deste manual; II – Contato com o representante do empreendimento para informações e esclarecimentos;

III – Consulta a instituições governamentais e não governamentais parceiras da economia solidária;

IV – Consideração das manifestações que possam ter ocorrido neste período.

V – Caso necessário, realização de visitas aos EESs

As Comissões Estaduais e Municipais deverão divulgar uma lista de parceiros e entidades de referência que poderão ser consultadas para solicitação de informações a respeito dos empreendimentos econômicos solidários que solicitarem o Cadastro.

- Cumpridos os itens obrigatórios de análise, a Comissão deverá emitir **parecer provisório fundamentado**, deliberando pela aprovação, reprovação ou solicitação de informações complementares ao Empreendimento.
- $\checkmark$  Esta decisão deverá ser tomada por maioria simples dos membros da Comissão, garantida a representação de pelo menos um representante de cada um dos três segmentos que a compõe.
- $\checkmark$

Nos casos em que as Comissões decidirem solicitar informações complementares aos empreendimentos, estas podem optar por realizar os seguintes procedimentos, além dos acima descritos:

I – Solicitação de apresentação de documentação;

II – Visita *in loco* ao empreendimento.

Após a efetivação deste processo, a Comissão deverá então emitir parecer deliberando pela aprovação ou reprovação do Empreendimento.

# **3.3. CONSULTA PUBLICA - PERÍODO DE MANIFESTAÇÕES A RESPEITO DO PARECER**

A partir da emissão do parecer pela Comissão Estadual ou Municipal, o Sistema online do CADSOL disponibilizará um período de 30 dias para manifestações públicas e interposições de recursos a respeito do parecer emitido pela Comissão Estadual ou Municipal do CADSOL.

#### 3.3.1. Da Consulta Pública

Os pareceres emitidos pelas comissões municipais e estaduais serão submetidos a um período de 30 dias de abertura para manifestações públicas por meio do sítio eletrônico do CADSOL.

Durante este período, qualquer pessoa física, devidamente identificada com CPF, poderá emitir manifestação favorável ou contrária à inserção do empreendimento solidário no CADSOL, mediante formulário disponibilizado eletronicamente. O nome e CPF do manifestante não aparece publicamente, somente para a comissão de análise. Para isso, basta que o interessado consulte no sistema, na UF do seu interesse, os empreendimentos na **situação "Em consulta pública"**. Depois, ele deve clicar na lupa que aparece na frente do nome do empreendimento e cadastrar sua manifestação no campo destinado.

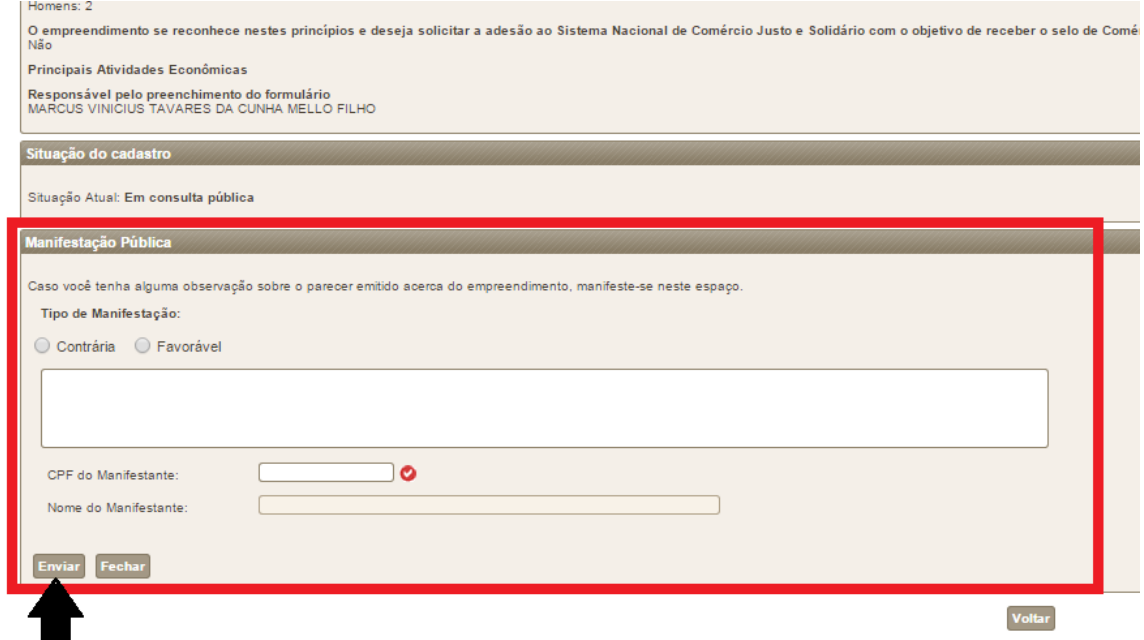

#### **Campo para manifestação pública**

Quando alguém faz uma manifestação, os membros da comissão estadual ou municipal responsável recebem um e-mail avisando. Cabe às comissões analisar as manifestações no período máximo de 30 dias e emitir **parecer conclusivo** sobre sua

pertinência. Em caso de omissão destas comissões o empreendimento permanecerá com o status inicialmente designado no **parecer provisório**.

Em caso de indeferimento de manifestação, cabe à parte manifestante apelar à Comissão Nacional de Cadastro, Informação e Comércio Justo e Solidário, que terá 60 dias para se posicionar em relação ao pleito.

### 3.3.2. Da interposição de recursos

O representante do empreendimento econômico solidário responsável pelo cadastro, como parte interessada, terá um prazo de 30 dias após a emissão do parecer provisório de cadastro recusado para impetrar recurso fundamentado junto à comissão, por meio do sistema eletrônico.

Cabe às comissões municipais e estaduais analisar os recursos no período máximo de 30 dias e emitir **parecer conclusivo** sobre sua pertinência. Em caso de omissão destas comissões ou deliberação pela rejeição do recurso impetrado, o empreendimento permanecerá com o status de cadastro recusado no sistema eletrônico.

Em caso de nova rejeição do empreendimento solicitante, é facultado ao seu representante recorrer, em última instância, à Comissão Nacional de Cadastro, Informação e Comércio Justo e Solidário, que terá 60 dias para se posicionar em relação ao pleito.

## 3.4. EMISSÃO DA DECLARAÇÃO DE EMPREENDIMENTO ECONÔMICO SOLIDÁRIO

Nos casos em que o período de manifestações a respeito do parecer for concluído e este receber o status de Cadastro Aprovado pela Comissão de Cadastro, Informação e Comércio Justo e Solidário, este adquirirá o direito de emitir, por via eletrônica, a DCSOL, com as seguintes características:

- $\checkmark$  A DCSOL é válida em todo território brasileiro;
- $\checkmark$  A DCSOL terá validade de dois anos. (ATENÇÃO: Para aqueles empreendimentos que foram visitados pelo SIES e entraram direto no CADSOL, a validade da DCSOL é até 24/03/2016. Para renovar, o empreendimento precisa atualizar suas informações no cadastro. Este procedimento acontecerá no início de 2016)
- $\checkmark$  Uma vez homologado o cadastramento do EES pela Comissão Estadual e ou Municipal, o EES receberá no seu e-mail de confirmação um número de ID-CADSOL;
- $\checkmark$  De posse de seu número de ID, o EES entrará no site do CADSOL, na aba **Empreendimento -> Consulta Geral de Empreendimentos** e lá poderá visualizar e imprimir sua respectiva Declaração. Também é possível encontrar o empreendimento

pelo seu nome, CNPJ ou UF (no caso de UF será necessário pesquisar na lista de todos os EES daquela UF);

- $\checkmark$  A DCSOL poderá ser impressa pelo grupo quantas vezes o mesmo precisar;
- Passado o prazo de sua emissão (A DECSOL terá validade de dois anos), esta será suspensa imediatamente;
- Sua reativação estará condicionada à renovação do cadastro por parte do EES.

#### **A DCSOL terá validade de 2 (dois) anos**

- 3.4.1. Modelos de Extrato de DCSOL de Empreendimento Econômico Solidário
	- Uma vez homologada pela Comissão Estadual, o EES receberá pro meio eletrônico a **Declaração de Empreendimento Econômico Solidário - DCSOL**, conforme modelo abaixo:

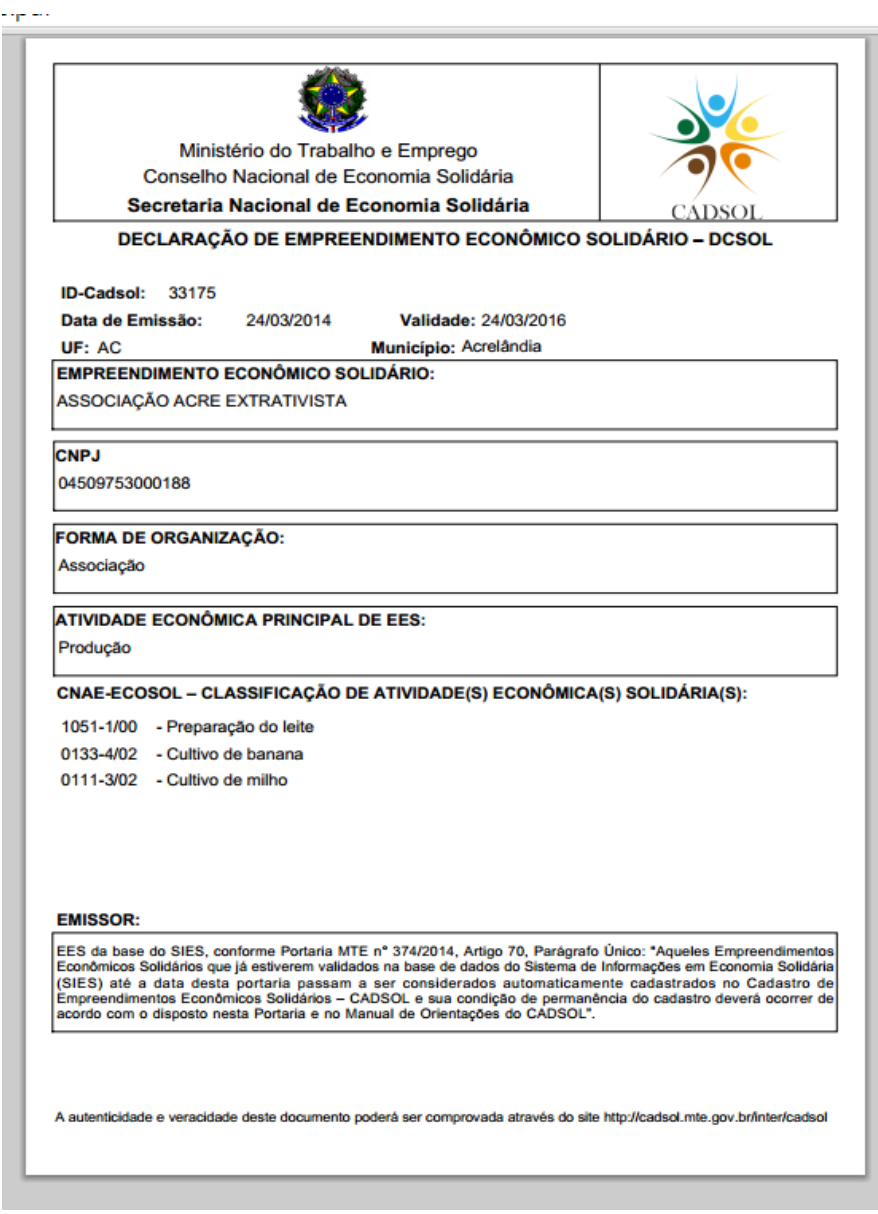

# **3.5 – ATUALIZAÇÃO DE DADOS CADASTRAIS**

Todo mês de março de cada ano será aberta a opção de atualização de dados cadastrais para os empreendimentos que já tem o status de cadastrados no Sistema.

Quando da atualização, a SENAES colocará na página do CADSOL um comunicado explicando o procedimento.

Serão aceitas modificações cadastrais para os seguintes itens:

I – Informações referentes a endereço, telefone e página da internet do empreendimento,

II – Informações relativas à forma de organização do empreendimento (com inclusão de CNPJ caso o empreendimento passe de situação de informalidade a formalidade);

III – Informações relativas ao número de participantes sócios do empreendimento;

IV – Informações relativas à Classificação Nacional de Atividades Econômicas Solidárias – CNAE-ECOSOL.

V – Mudanças no nome do empreendimento e no CNPJ passarão antes pela administração do sistema, para conferência.

# **3.6 EM CASO DE DÚVIDAS**

Entre em contato pelo e-mail dados.senaes@mte.gov.br.

Ou pelos telefones: (61) 2031-6308/6882

Endereço: SECRETARIA NACIONAL DE ECONOMIA SOLIDÁRIA MINISTÉRIO DO TRABALHO E EMPREGO ESPLANADA DOS MINISTÉRIOS, BLOCO F, ED. SEDE, SL. 337 BRASÍLIA – DF CEP: 70059-900